# Corona Distance Warning System:

### **Idee:**

Da das System sowohl von Studenten als auch Professoren getragen wird ist es sinnvoll dieses zum Beispiel in einer Smartwatch (optinal + App) zu integrieren.

Sobald sich eine Person weniger als 1,50m von einem befindet, wird ein Signal ausgeschüttet und ein rotes Symbol blinkt auf. Hält die Person in der Nähe den Mindestabstand von 1,50m ist alles im grünen Bereich.

Als Sensortyp habe ich einen **Ultraschall-Sensor** gewählt.

Funktion des Ultraschall-Sensors: Der Ultraschallsensor strahlt zyklisch einen kurzen, hochfrequenten Schallimpuls aus. Trifft dieser auf ein Objekt, in unserem Fall eine andere Person oder dessen Rucksack etc. wird er dort reflektiert und gelangt als Echo zurück zum Sensor. Aus der Zeitspanne zwischen dem Aussenden des Schallimpulses und dem Empfang des Echosignals berechnet der Ultraschallsensor die Entfernung zum Objekt.

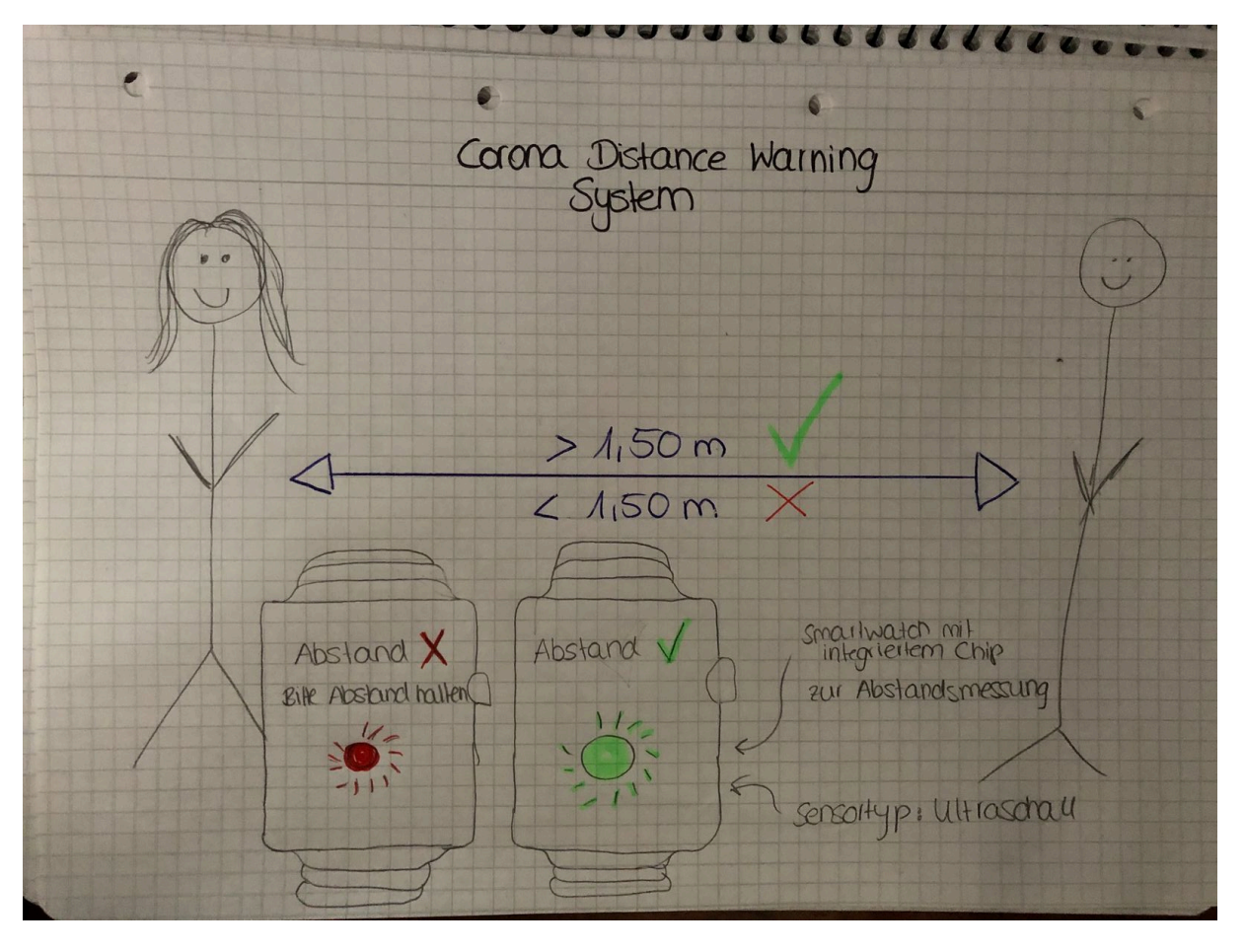

## **Umsetzung in TinkerCAD:**

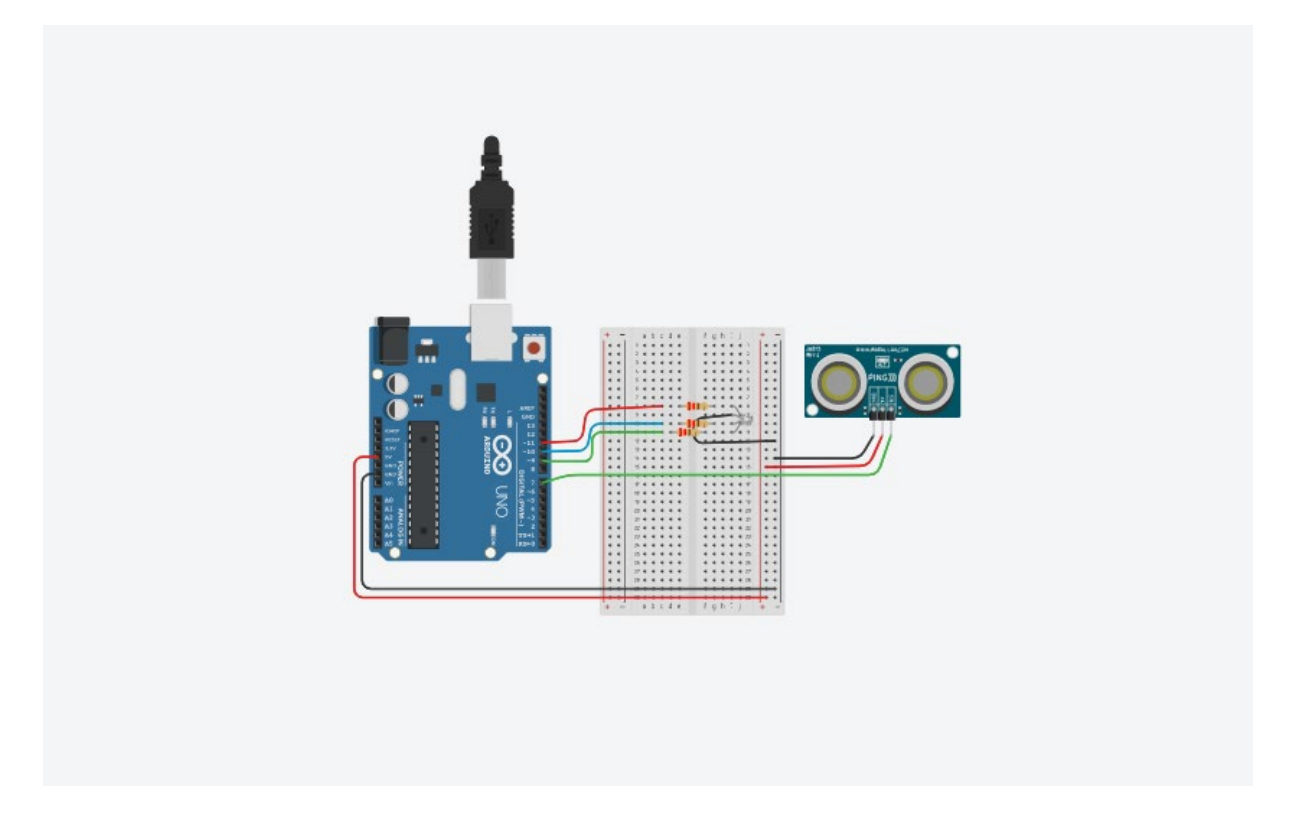

## LED-Lichter:

Je nach Abstand leuchten sie grün oder rot auf. Ist der Abstand >1,50m ist das Lämpchen grün. Ist der Abstand <1,50m leuchtet das Lämpchen rot auf.

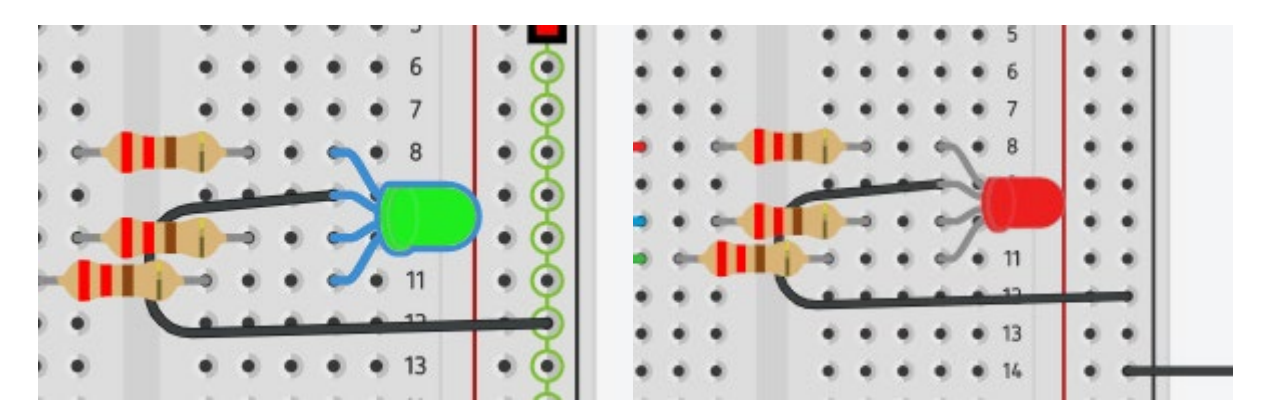

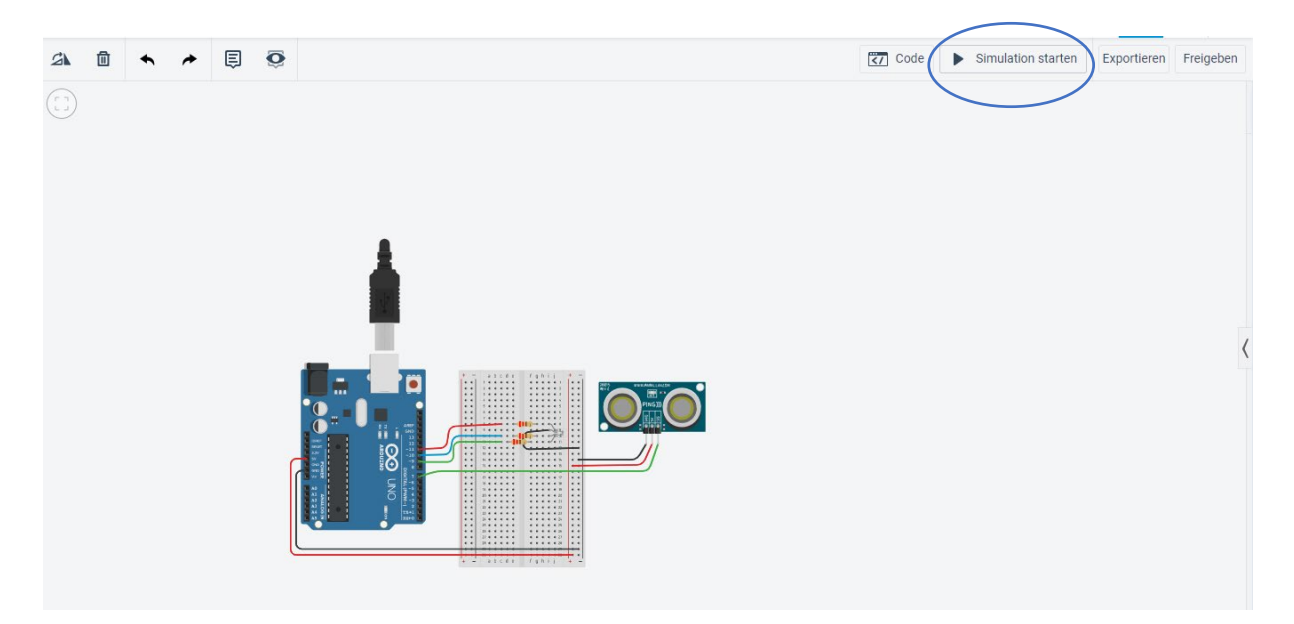

Sobald die Simulation gestartet wird, kann man auf das grüne Licht am Ultraschall-Sensor klicken und ein "Gegenstand" wird angezeigt. Diesen kann man verschieben.

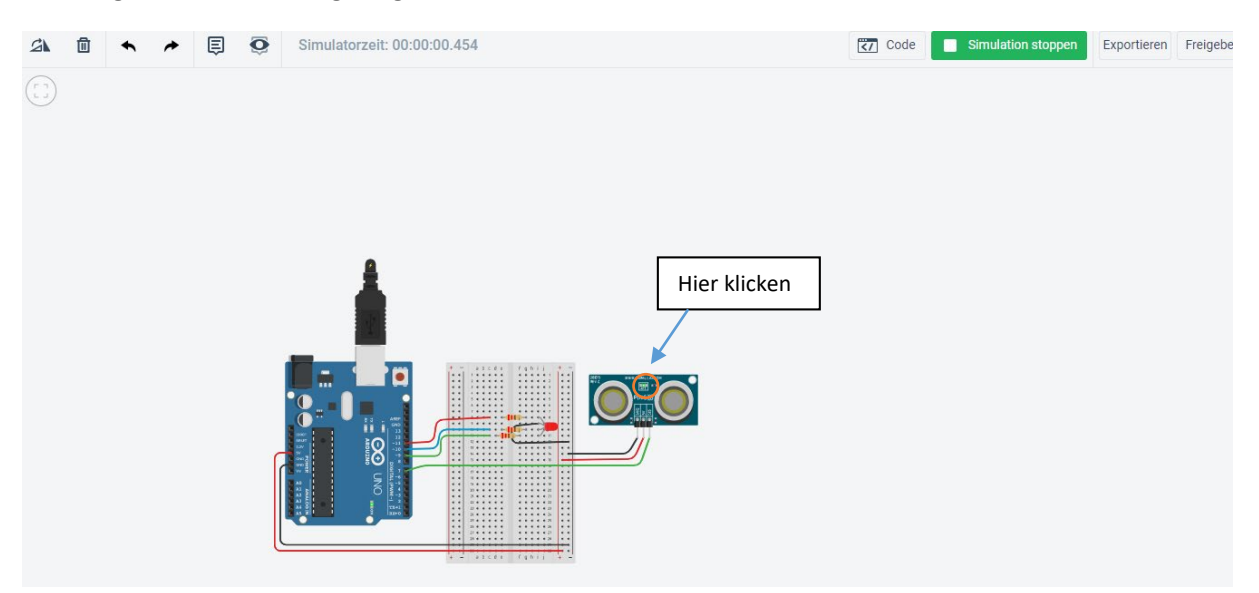

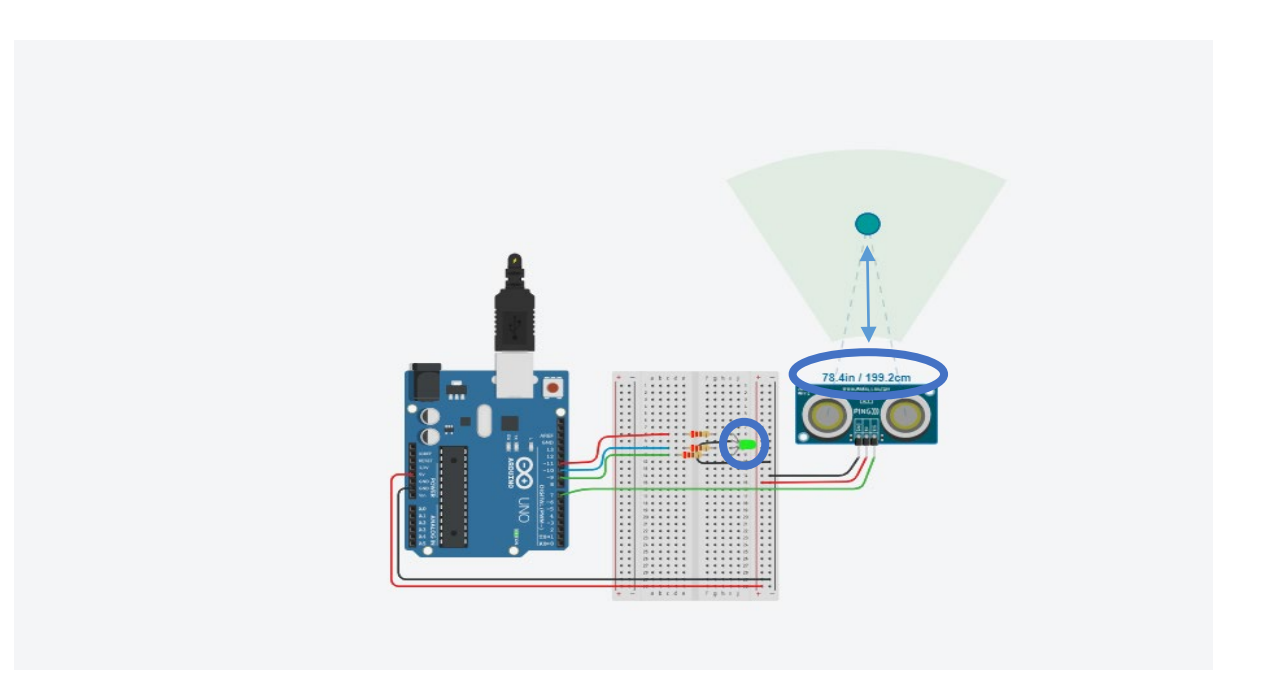

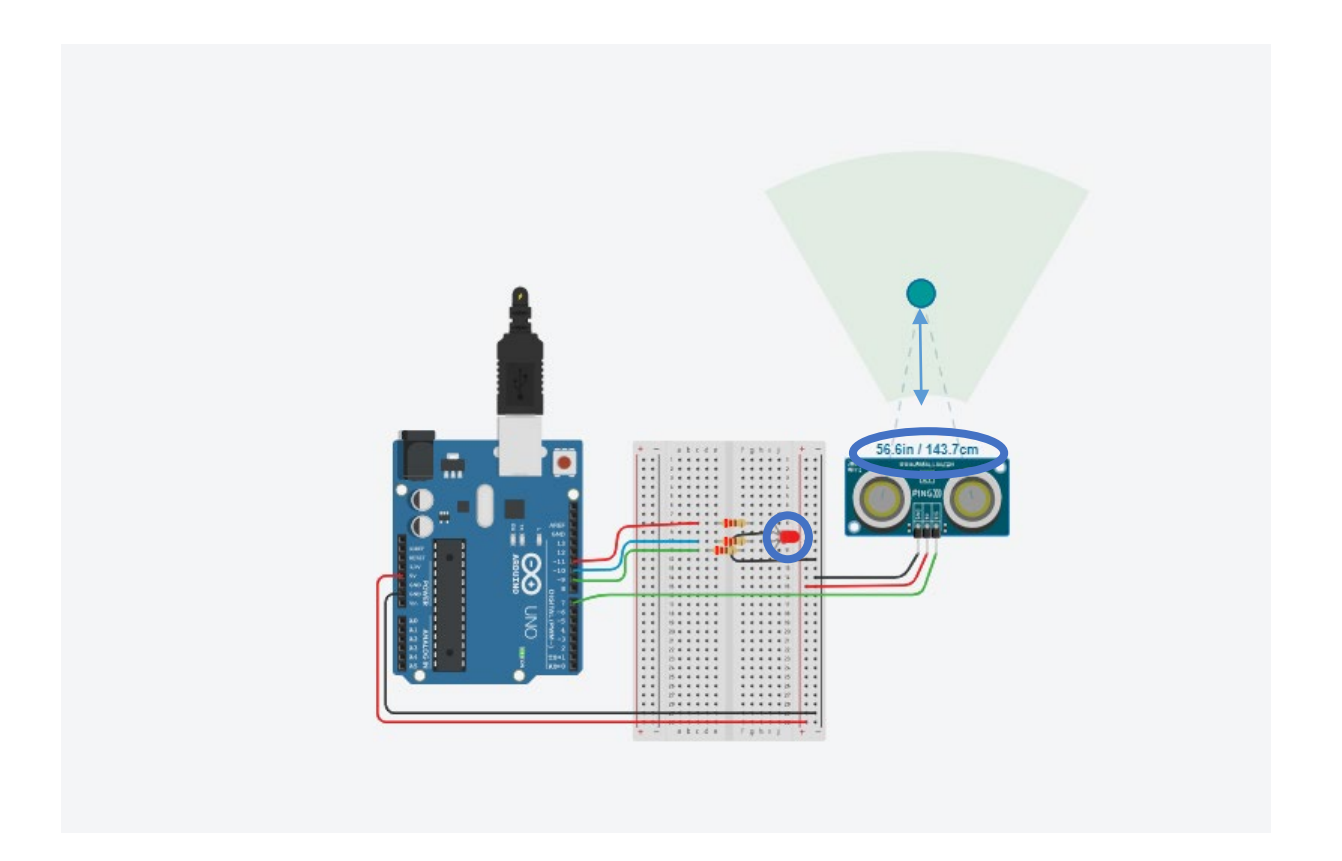

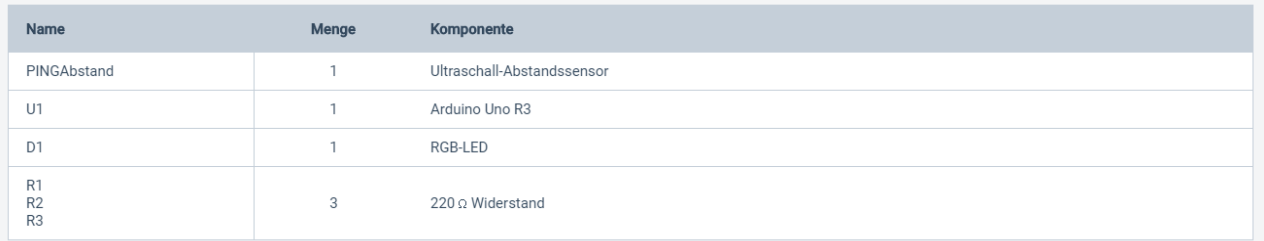

#### **Hier noch ein Link zum Ausprobieren:**

[https://www.tinkercad.com/things/iwjRrsyCxyx-copy-of-ultrasonic-sensor-with-rgb-](https://www.tinkercad.com/things/iwjRrsyCxyx-copy-of-ultrasonic-sensor-with-rgb-2/editel?tenant=circuits?sharecode=WDbUvUenOMz16Mud3GL7e4gkvwe5Y9NArUIvdgAsh0)[2/editel?tenant=circuits?sharecode=WDbUvUenOMz16Mud3GL7e4gkvwe5Y9NArUIvdgAsh0s](https://www.tinkercad.com/things/iwjRrsyCxyx-copy-of-ultrasonic-sensor-with-rgb-2/editel?tenant=circuits?sharecode=WDbUvUenOMz16Mud3GL7e4gkvwe5Y9NArUIvdgAsh0)

- 1. Simulation starten
- 2. auf das grüne Licht drückn
- 3. Abstand verändern
- 4. Sehen wie sich das Licht verändert